# Product Selector 选型软件使用指南

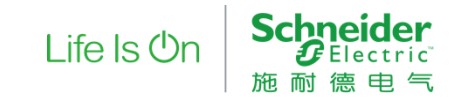

# 打开施耐德电气中国官网,使用Product Selector选型订购产品

#### 打开施耐德官网,通过在搜索栏搜索相关产品型号,或在产品菜单中选择待选型产品系列进 入选型产品介绍页面

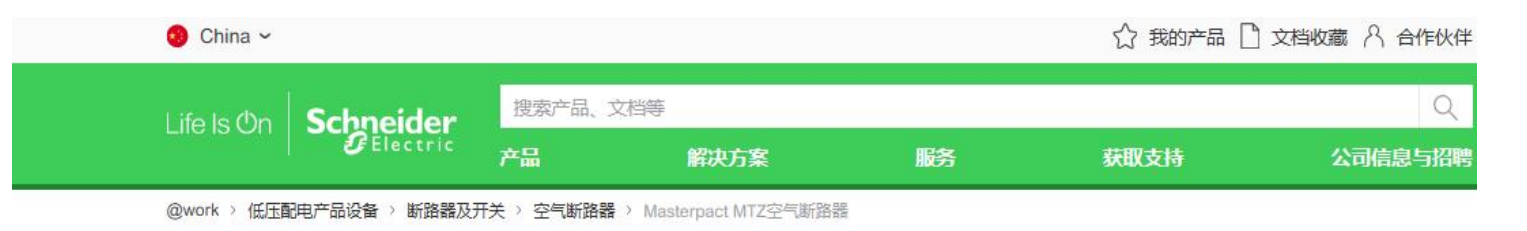

in  $\Theta$ 

 $\boxtimes$ 

### Masterpact MTZ空气断路器 首款数字化空气断路器 630~6300A

传承30年Masterpact传奇, 全新Masterpact MTZ空气断路器重新定义面向 未来的行业标准,更给您带来驾驭未来的全方位数字化体验

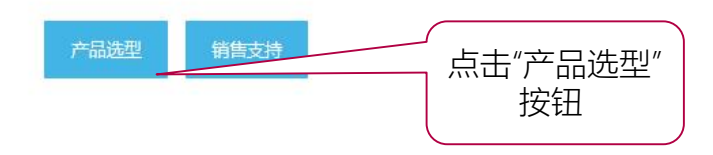

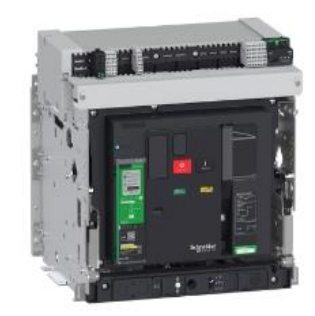

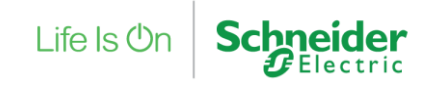

## 选择待选型的产品型号

此时进入了Product Selector 待选型产品的系列菜单, 通过选择相关型号进入配置界面

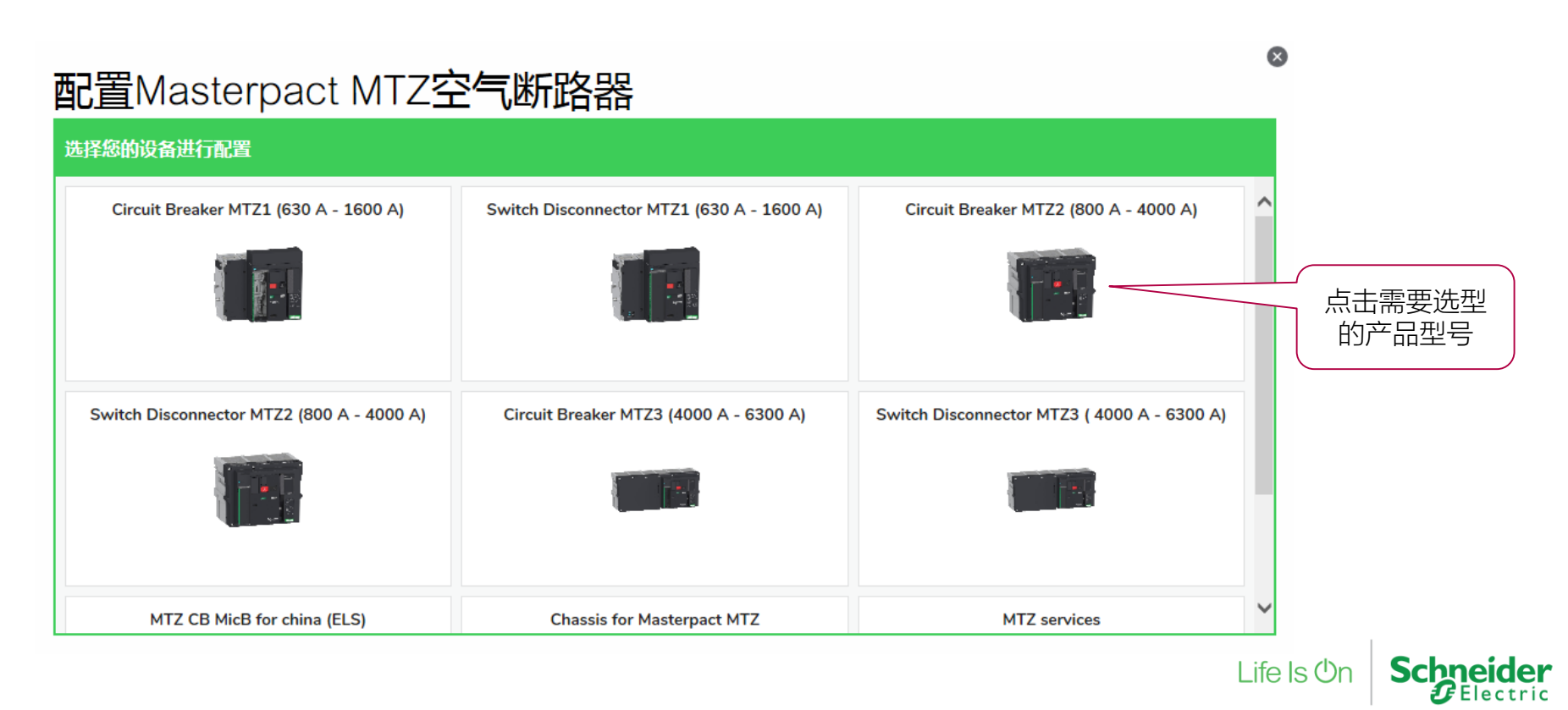

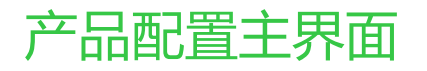

#### 此时进入了Product Selector 的选型界面

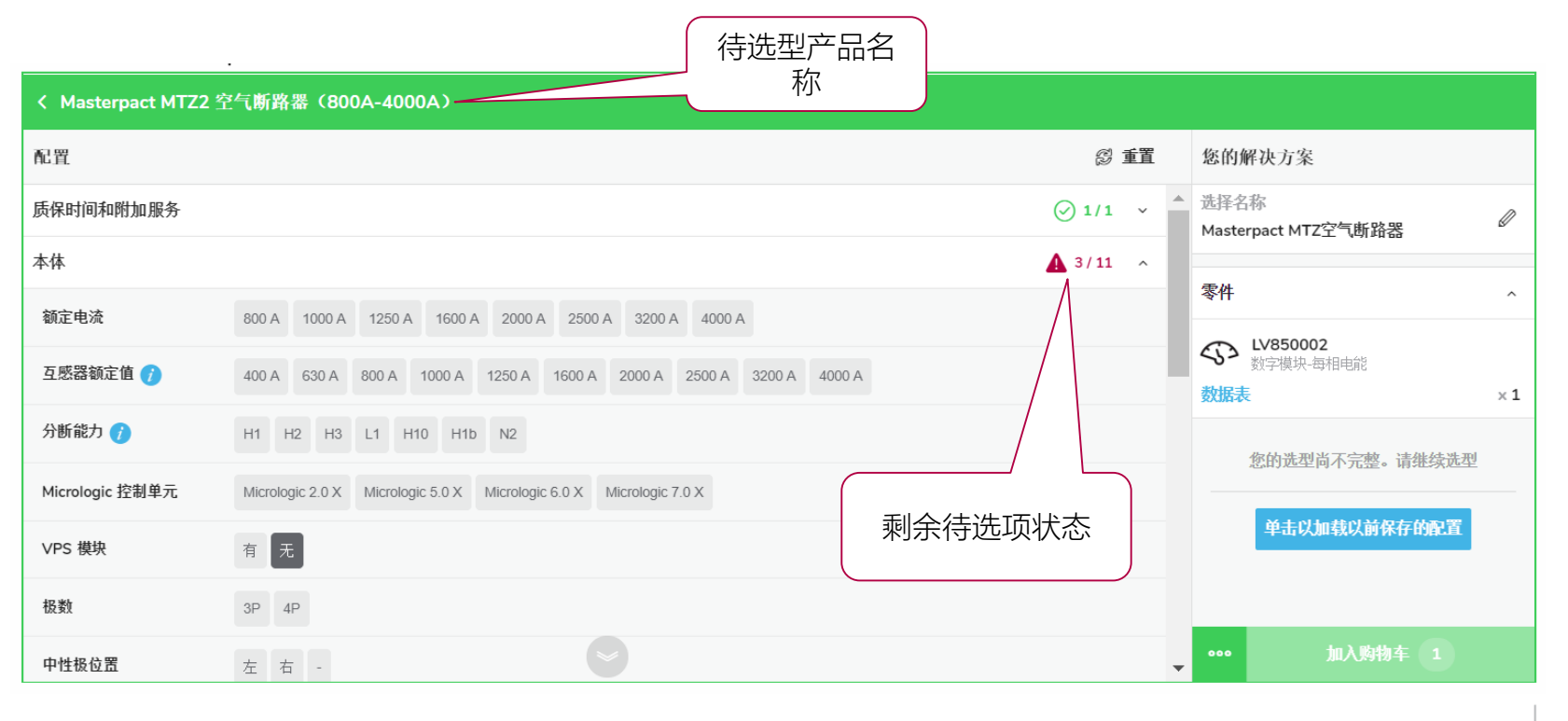

Life  $\mathsf{ls}\,\mathsf{On}$ 

### 在产品配置主界面进行选型操作

#### 根据配置要求,由上至下完成各模块的选型

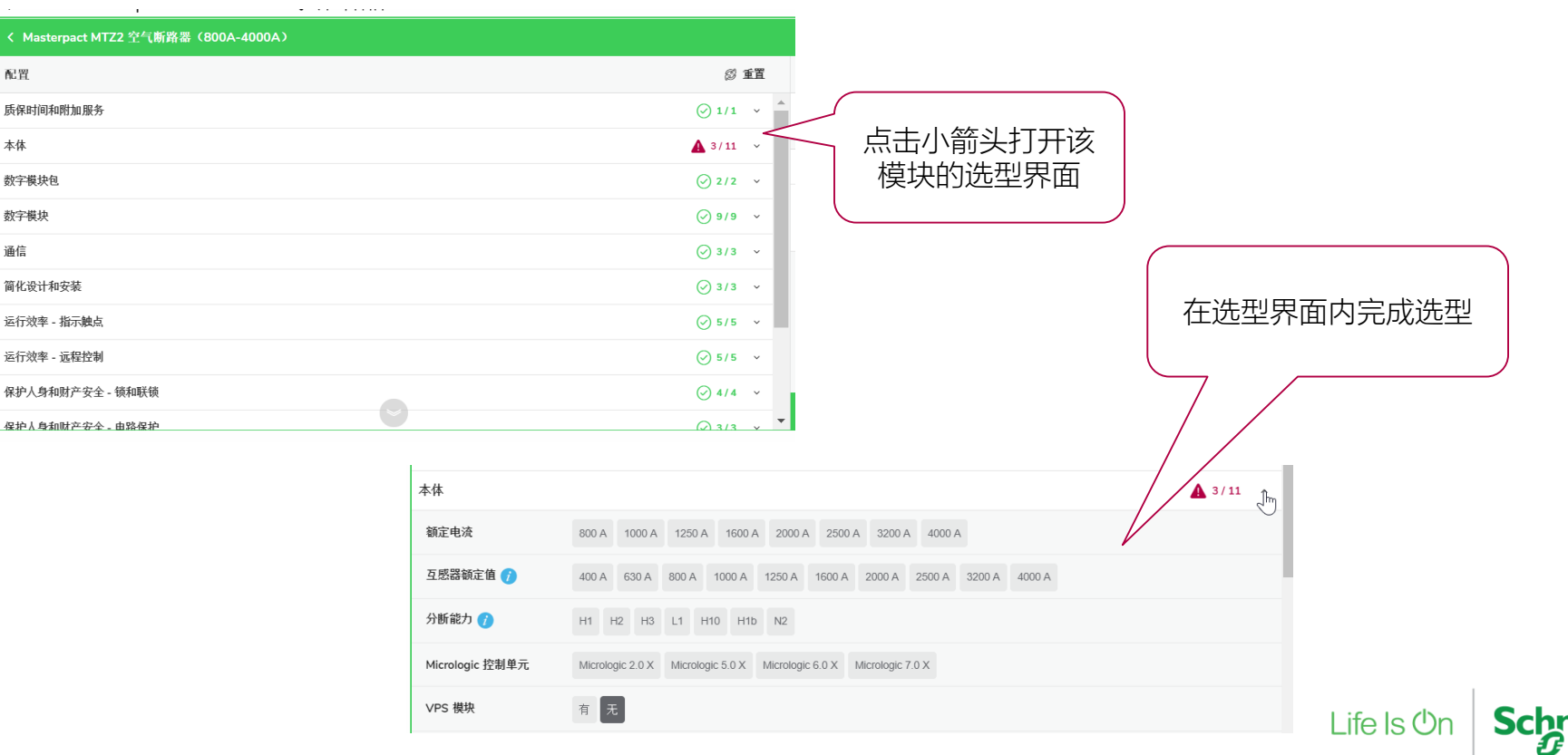

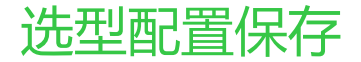

< Masterpact MTZ2 空气断路器 (800A-4000A)

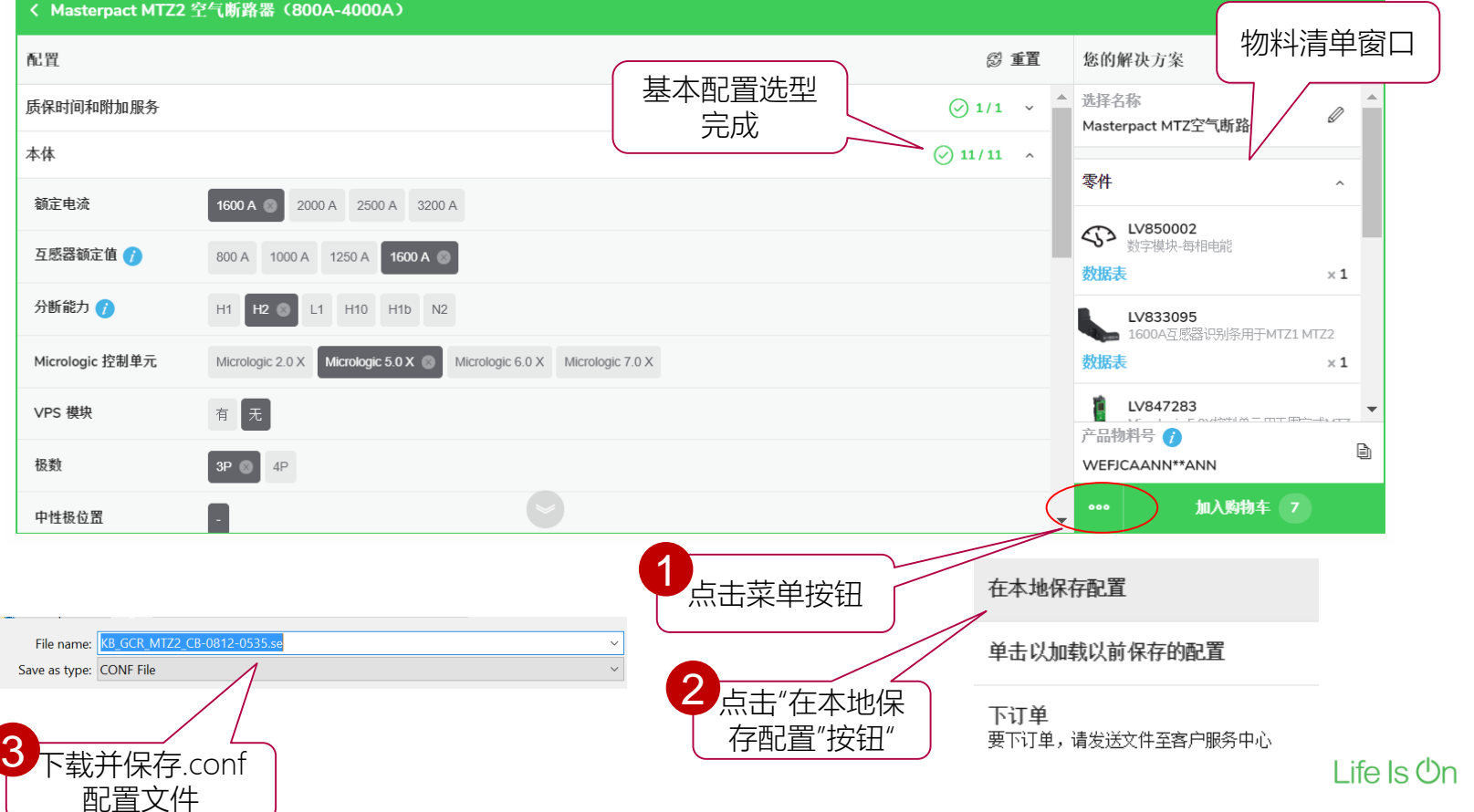

**Schneider** 

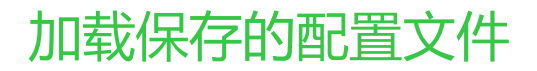

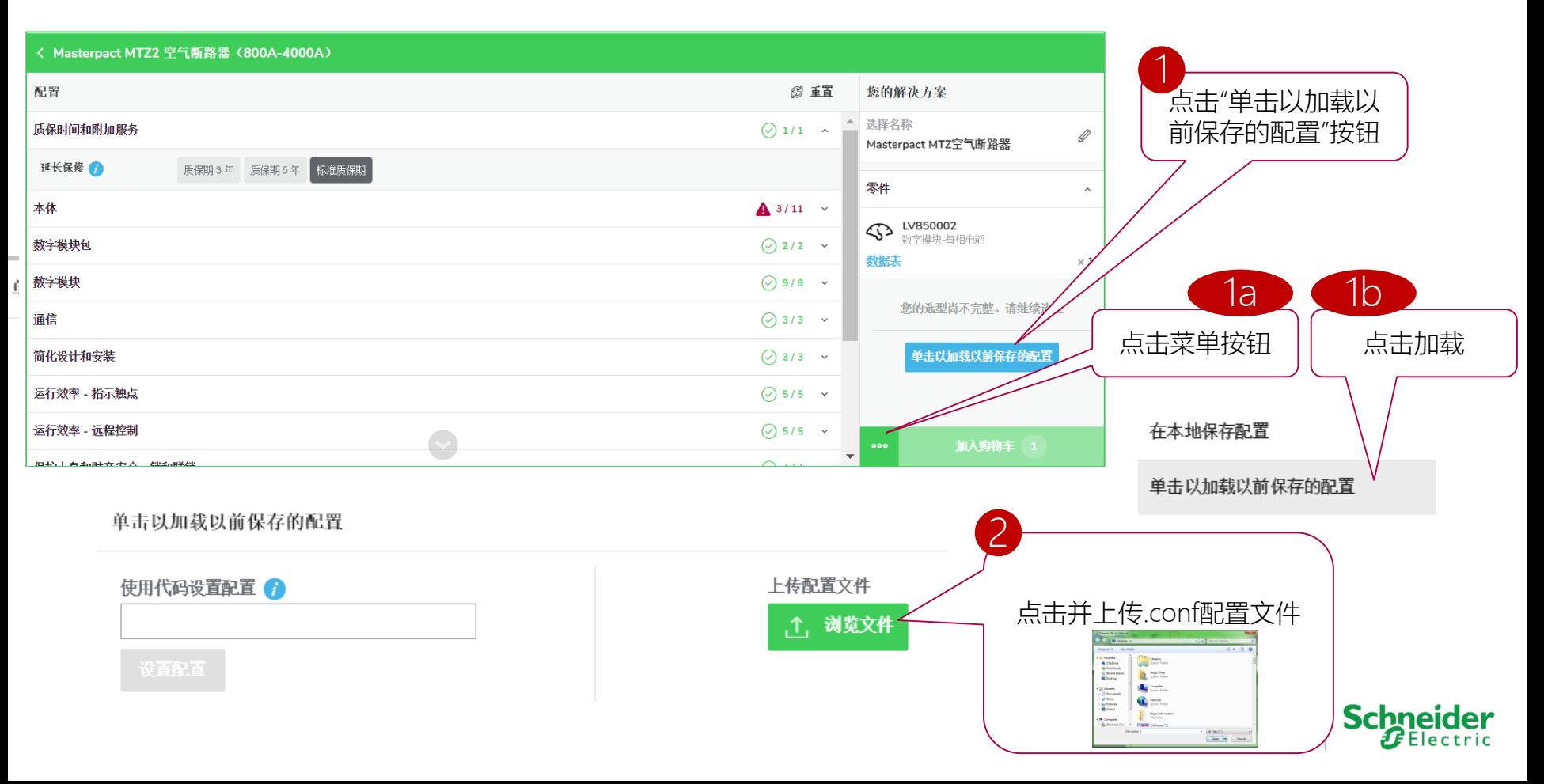

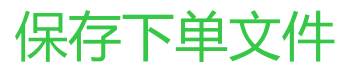

and the company of the second

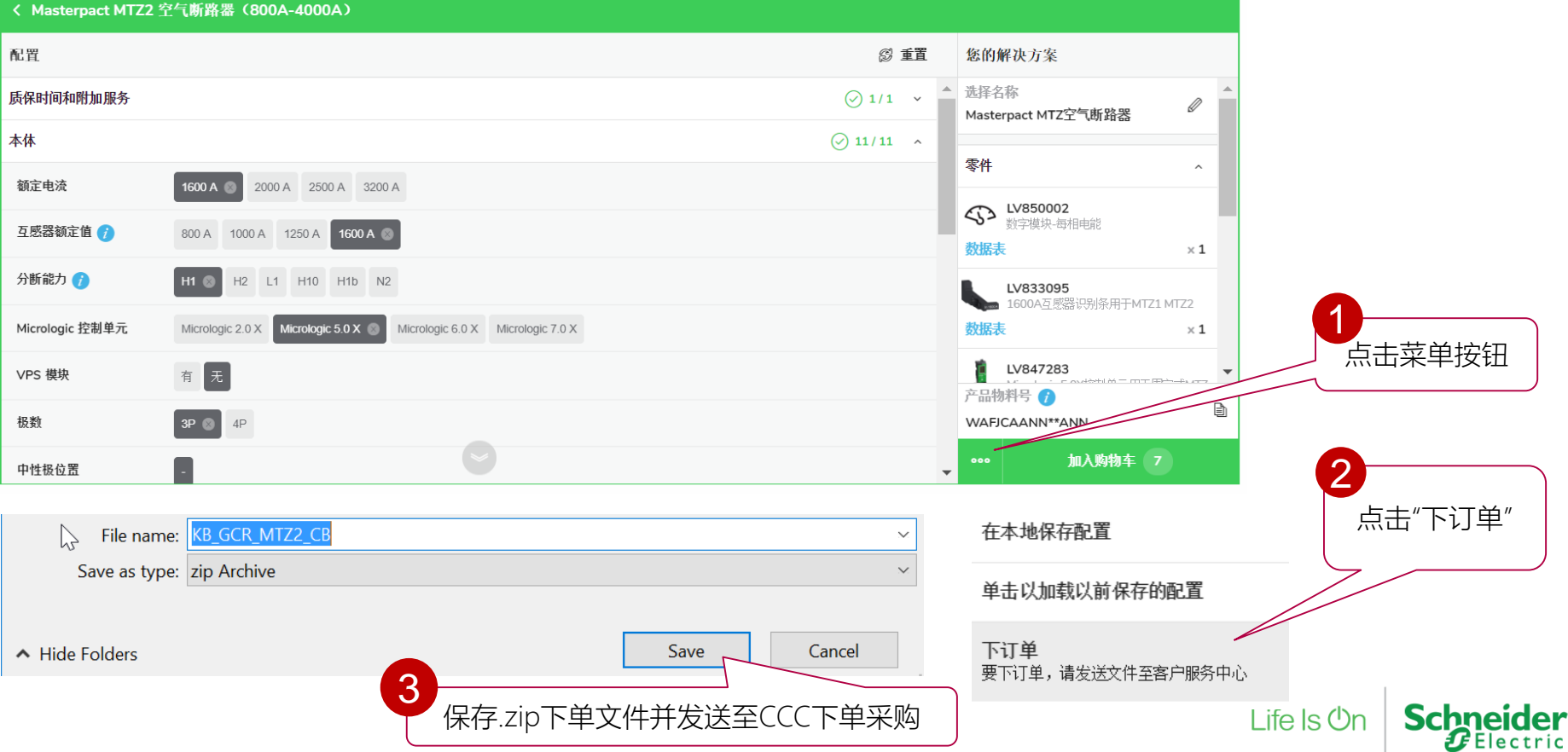

加入购物车

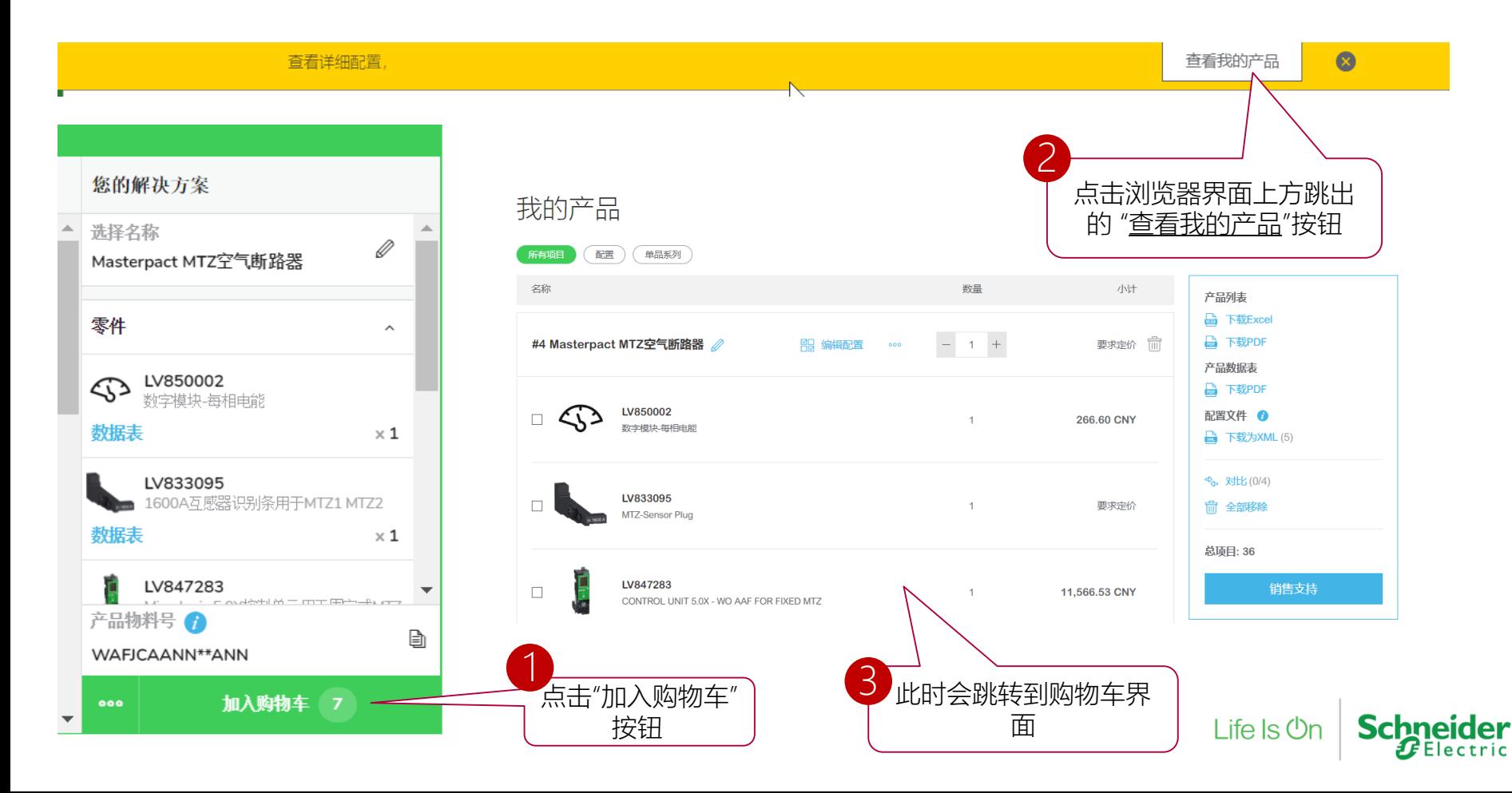

# 购物车功能介绍

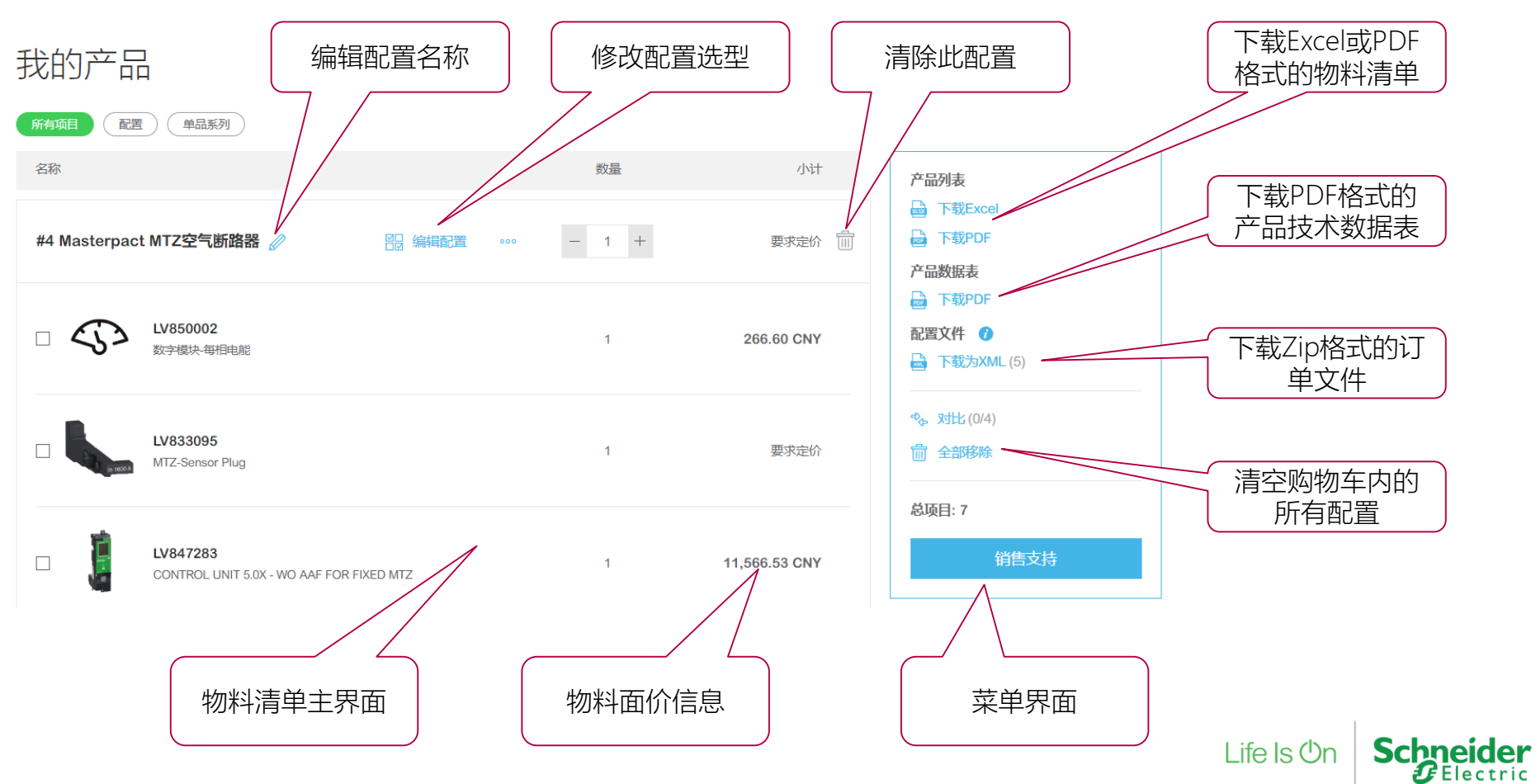

### Product Selector 实操录屏视频

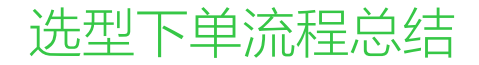

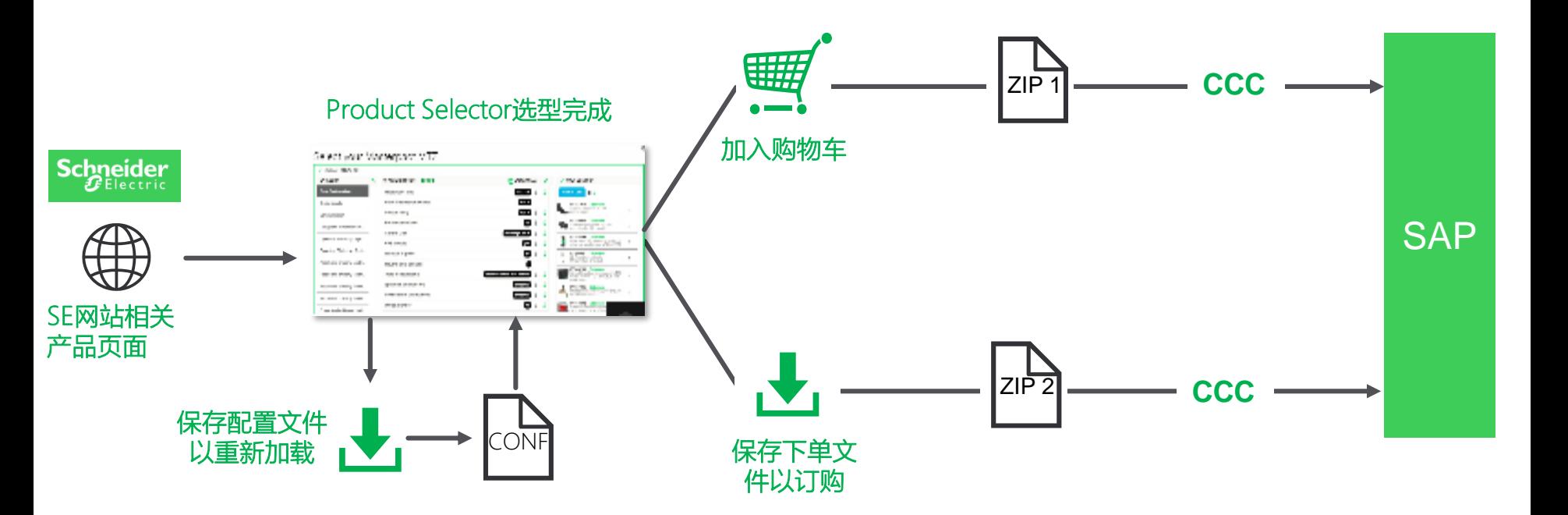

**Schneider** Life  $\mathsf{ls}\,\mathsf{On}$